## **KNX STICK SCHNITTSTELLE KBN: QTGKNXSS**

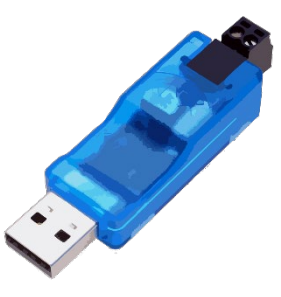

#### **Anwendung**

Der KNX Stick dient als Datenschnittstelle zwischen einem PC oder Laptop und dem Installationsbus KNX. Das Gerät ist kompatibel mit der ETS® Software (ETS3 oder höher) und unterstützt erweiterte Telegramme (Lange Telegramme / Long Frames) beim Download.

Die LEDs auf der Oberseite zeigen Betriebszustände sowie Kommunikationsfehler am Bus an. Der USB-Anschluss ist vom KNX Bus galvanisch getrennt.

#### **Installation und Inbetriebnahme**

Der KNX Stick ist als USB-Stick ausgeführt und kann an eine USB-Schnittstelle Typ A verwendet werden. Er besitzt folgende Bedienelemente und Anzeigen:

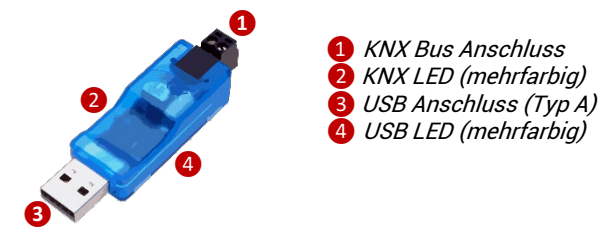

Die Spannungsversorgung erfolgt über den USB-Anschluss durch den PC.

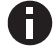

Bei fehlendem USB-Anschluss ist das Gerät ohne Funk **KNX Programmiermodus**

Die physikalische Adresse der Schnittstelle wird über die ETS lokal eingestellt. Aus diesem Grund sind kein Programmiertaster bzw. Programmier-LED am Gerät vorhanden.

# tecget

#### **Statusanzeige**

Die KNX LED ❷ leuchtet grün bei vorhandener KNX Busspannung. Bei Flackern dieser LED findet Telegrammverkehr auf dem KNX Bus statt.

Fehler in der KNX-Kommunikation (z.B. Telegrammwiederholungen oder Telegrammfragmente) werden durch einen kurzzeitigen Farbwechsel zu rot angezeigt.

Zusammenfassung der Zustände der KNX LED <sup>2</sup>:

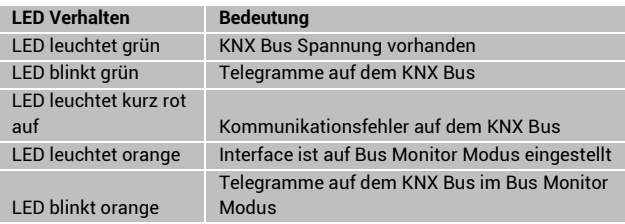

Die USB LED  $\bullet$  leuchtet grün, wenn das Gerät an USB angeschlossen ist. Bei Flackern dieser LED findet USB-Telegrammverkehr.

Fehler in der USB-Kommunikation werden durch einen kurzzeitigen Farbwechsel zu rot angezeigt.

Zusammenfassung der Zustände der USB LED 4:

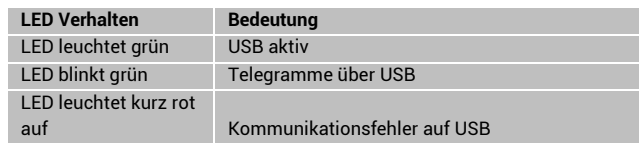

#### **USB Suspend**

Wenn der PC oder Laptop in den Ruhemodus wechselt, werden auch angeschlossene USB-Geräte in den Ruhemodus versetzt, um Energie zu sparen. Computer mit MS Windows® 8.1 oder höher können auch im Normalbetrieb unbenutzte Peripheriegeräte in den Standby-Modus setzen. Im Ruhe-Modus sind beide LEDs der KNX USB Schnittstelle ausgeschaltet.

#### **Werkseinstellungen**

Ab Werk ist folgende Konfiguration voreingestellt:

Physikalische Adresse des Gerätes: **15.15.255**

#### **Schnittstelleneinstellungen in der ETS**

In der ETS können Schnittstellen über das ETS Menü "Bus -Schnittstellen" ausgewählt und konfiguriert werden.

Nachdem das KNX USB Interface an den PC und den KNX Bus angeschlossen wurde, erscheint automatisch in der ETS im Menüpunkt "Bus" unter "gefundene Schnittstellen".

Durch Anklicken der gefundenen Schnittstelle wird diese als aktuelle Schnittstelle ausgewählt. Auf der rechten Seite des ETS

Fensters erscheinen dann verbindungsspezifische Informationen und Optionen.

Hier kann die physikalische Adresse des KNX USB Sticks geändert werden. Um zu überprüfen, ob die gewünschte physikalische Adresse nicht bereits in der KNX Installation vorhanden ist, kann die Schaltfläche "Adresse frei?" betätigt werden.

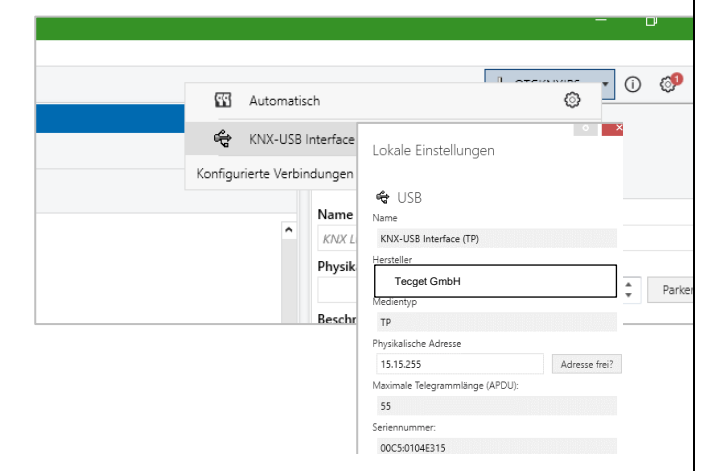

#### **ETS Datenbank**

Die ETS Datenbank (für ETS 4.2 und höher) kann auf der Produktwebsite (www.tecget.de) heruntergeladen werden.

Der ETS-Eintrag ist nicht erforderlich, um die KNX USB- Stick Schnittstelle als Programmierschnittstelle zu verwenden. Es ist nur ein Platzhalter, um alle installierten Geräte in der Topologie zu zeigen.

#### **ETS Parameterdialog**

Das KNX USB Gerät hat keine Parametereinstellungen. Der Parameterdialog zeigt nur eine Beschreibungsseite an.

#### **Busmonitormodus**

Die KNX USB Stick Schnittstelle unterstützt den Busmonitormodus, der auch mit der ETS verwendet werden. Im Busmonitormodus wird der gesamte Verkehr auf dem KNX-Bus mit ACK-, NACK- und BUSY-Zeichen angezeigt.

Schnittstellen im Busmonitormodus verhalten sich auf dem Bus völlig passiv und können daher nicht gleichzeitig für andere Operationen wie Download verwendet werden. Zur Überwachung eines ETS-Downloads innerhalb derselben ETS kann der Gruppenmonitor verwendet werden. Der Gruppenmonitor nutzt die KNX USB-Schnittstelle im Normalbetrieb (Data Link Layer) und kann parallel zu anderen Busoperationen verwendet werden. Im Gruppenmonitor ist auch das Senden von Telegrammen möglich.

Hinweis: im Gruppenmonitor-Modus werden physikalisch adressierte Telegramme, die nicht die KNX USB Stick Schnittstelle adressieren, nicht empfangen.

#### **KNX Long Frames**

Standard-KNX-Telegramme sind auf eine APDU-Länge von 15 begrenzt. Die APDU-Länge ist die Anzahl der Bytes der Nutzdaten. Ein Gruppentelegramm mit einem 14 Byte String (KNX Datenpunkt Typ 16) ergibt eine APDU Länge von 15.

Um die Effizienz der KNX-Kommunikation vor allem für den Download zu erhöhen, wurde ein erweitertes Format definiert. Es kann verwendet werden, um längere Telegramme auf den Bus zu senden. Um diese Funktion nutzen zu können, muss sie unterstützt werden von

- der Software (ETS)
- dem Bus Interface (USB)
- allen dazwischen-liegenden Kopplern
- dem adressierten Gerät

Die ETS ab Version 5 kann automatisch erkennen, ob Long Frames verwendet werden können und optimiert den Download entsprechend.

Die maximale APDU-Länge der KNX USB-Schnittstelle, die von der ETS verwendet wird, beträgt 55. Diese Länge wurde als Anforderung für neue KNX-Systemgeräte spezifiziert. Eine APDU-Länge von 55 ergibt die Gesamtlänge eines KNX-Telegramms auf Twisted Pair von 64 Bytes und belegt den Bus für ca. 90 ms.

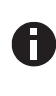

Der Download ist deutlich schneller, wenn die USB-Schnittstelle in der gleichen Linie wie das Zielgerät installiert ist. Mit jedem Linienkoppler dazwischen wird die Downloadzeit länger.

### **Hinweise für Entwickler**

Die KNX USB Kommunikation basiert auf dem HID/cEMI-Protokoll entsprechend der KNX-Spezifikation. Um die KNX USB Stick Schnittstelle in eigene Anwendungen unter Windows oder Linux zu integrieren, steht das Cross-Plattform SDK kDrive von TECGET zur Verfügung.

Neben der Telegrammschnittstelle über cEMI verfügt die KNX USB Stick Schnittstelle über einen kompletten KNX Stack mit Kommunikationsobjekten und BAOS Protokoll V2. So bietet das Gerät die Möglichkeit, Geräte mit USB-Anschluss (z.B. Boards mit embedded Linux) zu vollwertigen KNX-Geräte zu erweitern, die sogar mit der ETS programmiert werden können.

Für weitere Informationen über diese Lösung und verfügbare SDKs wenden Sie sich bitte an TECGET.

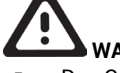

## **WARNUNG**

- Das Gerät darf nur von einer zugelassenen Elektrofachkraft installiert und in Betrieb genommen werden.
- Die geltenden Sicherheits- und Unfallverhütungsvorschriften sind zu beachten.
- Das Gerät darf nicht geöffnet werden.
- Bei der Planung und Errichtung von elektrischen Anlagen sind die einschlägigen Richtlinien, Vorschriften und Bestimmungen des jeweiligen Landes zu beachten.

**DAS KLEINE RISSCHEN MEHR** 

**tecget GmbH** Schafjückenweg 1 26180 Rastede TECGET.DE info@tecget.de

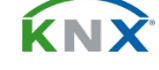